#### **Javascript HTML DOM**

#### **The HTML DOM**

Every element on an HTML page is accessible in JavaScript through the **DOM**: **Document Object Model**

- The DOM is the tree of nodes corresponding to HTML elements on a page.
- Can modify, add and remove nodes on  $\sim$ the DOM, which will modify, add, or remove the corresponding element on the page.

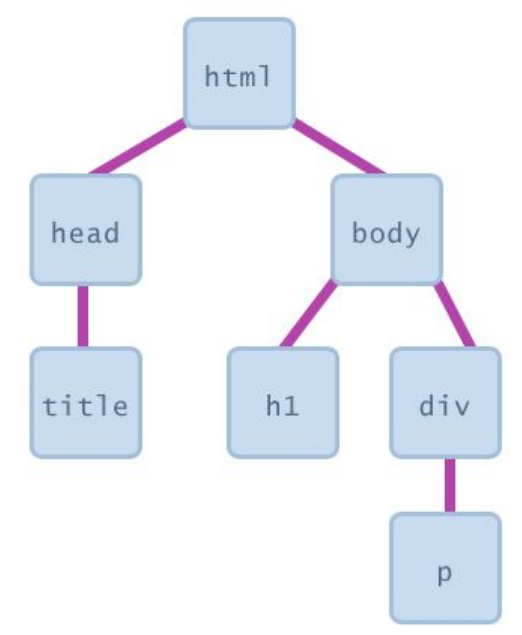

### **The HTML DOM**

With the object model, JavaScript gets all the power it needs to create dynamic HTML:

JavaScript can change all the HTML elements in the page JavaScript can change all the HTML attributes in the page JavaScript can change all the CSS styles in the page JavaScript can remove existing HTML elements and attributes JavaScript can add new HTML elements and attributes JavaScript can react to all existing HTML events in the page JavaScript can create new HTML events in the page

### **The HTML DOM Document Object**

The document object represents your web page.

If you want to access any element in an HTML page, you always start with accessing the document object.

Then you can do a lot of things with the document object:

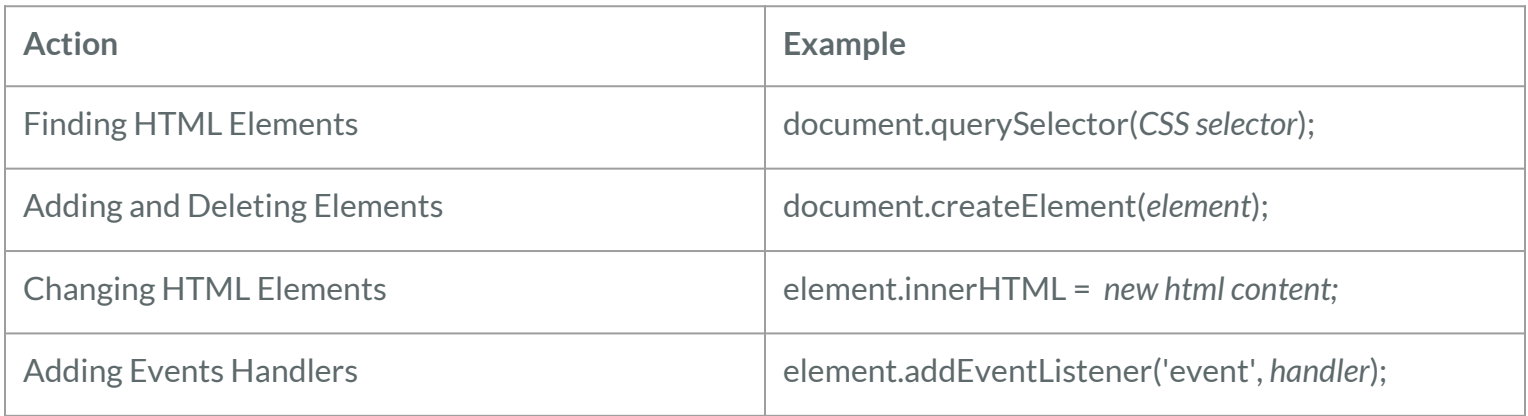

# **Finding HTML Elements**

If you want to find **the first** HTML elements that matches a specified CSS selector (id, class names, types, attributes, values of attributes, etc), use the querySelector() method.

For example this javascript statement will return the **first paragraph element of class main**:

```
document.querySelector("p.main");
```

```
<body>
    <p>my first paragraph</p>
    <p class="main">my first main paragraph</p>
    <p class="main">my second main paragraph</p>
    <a href="http://www.google.com">google</a>
</body>
```
# **Finding HTML Elements**

If you want to find **all** HTML elements that match a specified CSS selector (id, class names, types, attributes, values of attributes, etc), use the querySelectorAll() method.

For example this javascript statement will return **all paragraph elements of class main**:

```
document.querySelectorAll("p.main");
```

```
<body>
    <p>my first paragraph</p>
    <p class="main">my first main paragraph</p>
    <p class="main">my second main paragraph</p>
    <a href="http://www.google.com">google</a>
</body>
```
## **Finding HTML Elements**

querySelectorAll() method will return a list of all HTML elements that match the specified CSS query.

const pars = document.querySelectorAll("p.main");

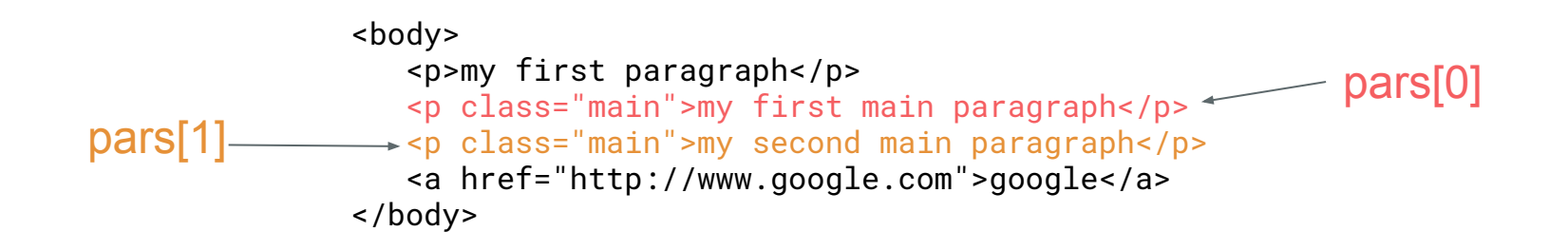

The HTML DOM allows JavaScript to change the content of HTML elements.

The easiest way to modify the content of an HTML element is by using the **innerHTML** property.

To change the content of an HTML element, use this syntax:

This is the element you want to change the html inside of it

*element*.innerHTML = *new HTML*

this is the new html code or text you want to put inside the element

For example this javascript code changes the text inside the h1 element:

```
let header = document.querySelector("h1");
header.innerHTML = "My new heading";
```
<h1>My old heading</h1> <h1>My new heading</h1>

You can also change the value of an HTML attribute.

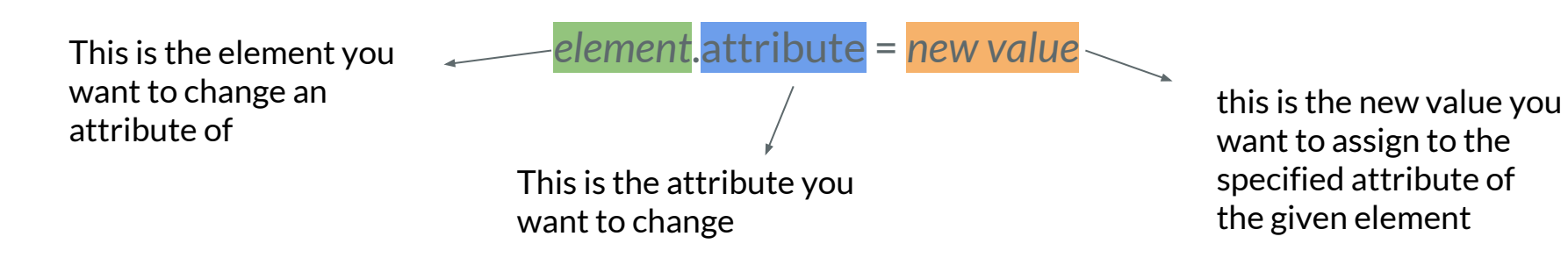

For example this javascript code changes the href attribute of an <a> element with id myLink:

```
let myLink = document.querySelector("#myLink");
myLink.href = "http://www.newwebsite.com";
```
<a href="[http://www.oldwebsite.com"](http://www.oldwebsite.com) id="myLink">A link to my website</a>

<a href=["http://www.newwebsite.com](http://www.oldwebsite.com)" id="myLink">A link to my website</a>

# **Changing CSS properties**

To change the style of an HTML element, use this syntax:

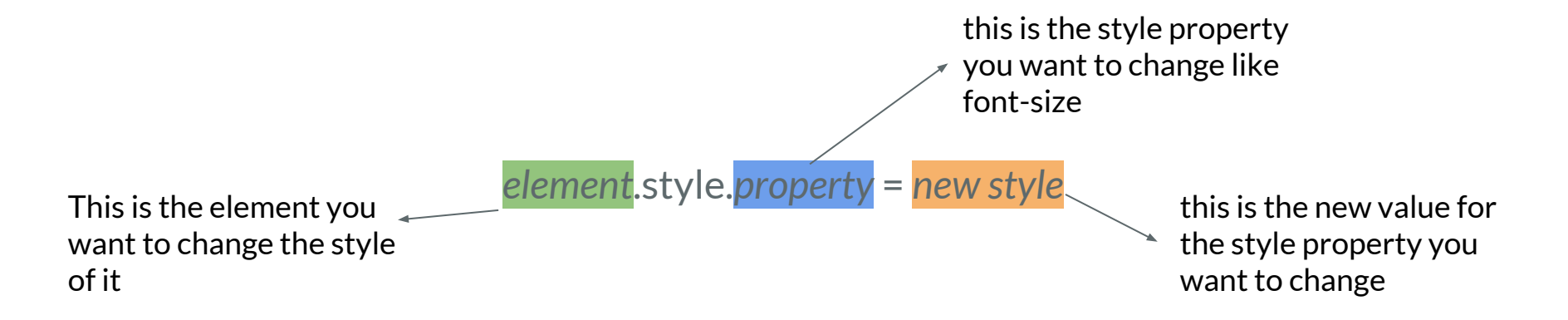

[complete list of Object style properties](https://www.w3schools.com/jsref/dom_obj_style.asp)

# **Changing CSS properties**

For example this javascript code changes the font size of the second <p> element with class par to twice it's default value:

```
let pars = document.querySelectorAll("p.par");
pars[1].style.fontSize = "2em";
```
<a href="[http://www.oldwebsite.com"](http://www.oldwebsite.com) id="myLink">A link to my website</a>

<a href=["http://www.newwebsite.com](http://www.oldwebsite.com)" id="myLink">A link to my website</a>

# **Changing CSS properties**

Did you notice?

p.par { font-size: 2em; } pars[1].style.fontSize = "2em";

As a general rule of thumb, in order to get the style property name in javascript, you should change the CSS property name to camelCase!

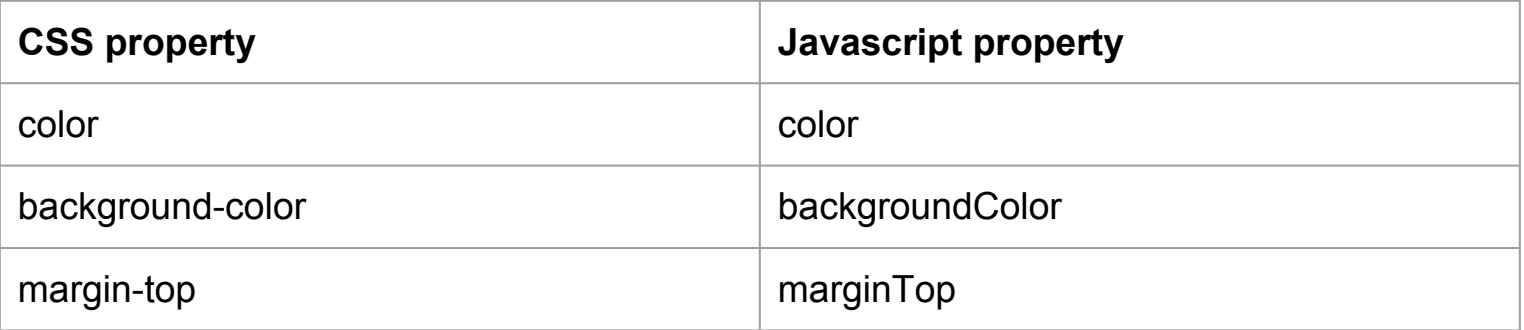

To add a new element to the HTML DOM, you must create the element (element node) first, and then append it to an existing element.

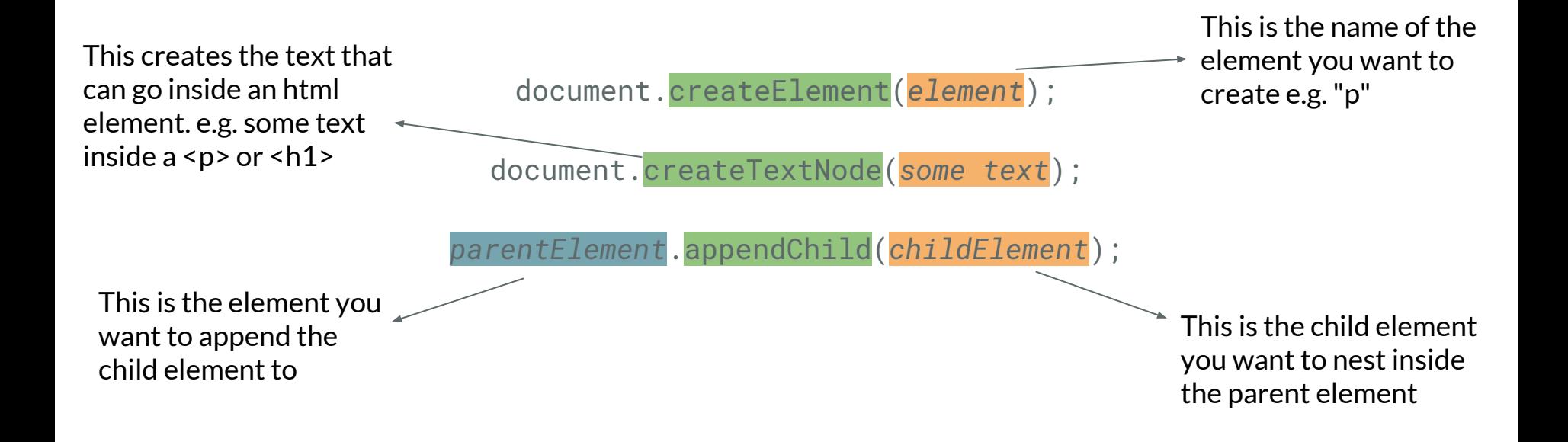

```
<div id="div1">
    <p id="p1">This is a paragraph.</p>
    <p id="p2">This is another paragraph.</p>
</div>
```

```
let para = document.createElement("p");
let node = document.createTextNode("This is new.");
para.appendChild(node);
```

```
let element = document.querySelector("#div1");
element.appendChild(para);
```

```
<div id="div1">
    <p id="p1">This is a paragraph.</p>
    <p id="p2">This is another paragraph.</p>
    <p>This is new.</p>
\langle div\rangle
```

```
let para = document.createElement("p");
let node = document.createTextNode("This is new.");
para.appendChild(node);
```

```
let element = document.querySelector("#div1");
element.appendChild(para);
```
The appendChild() method in the previous example, appended the new element as the last child of the parent.

If you don't want that you can use the **insertBefore()** method:

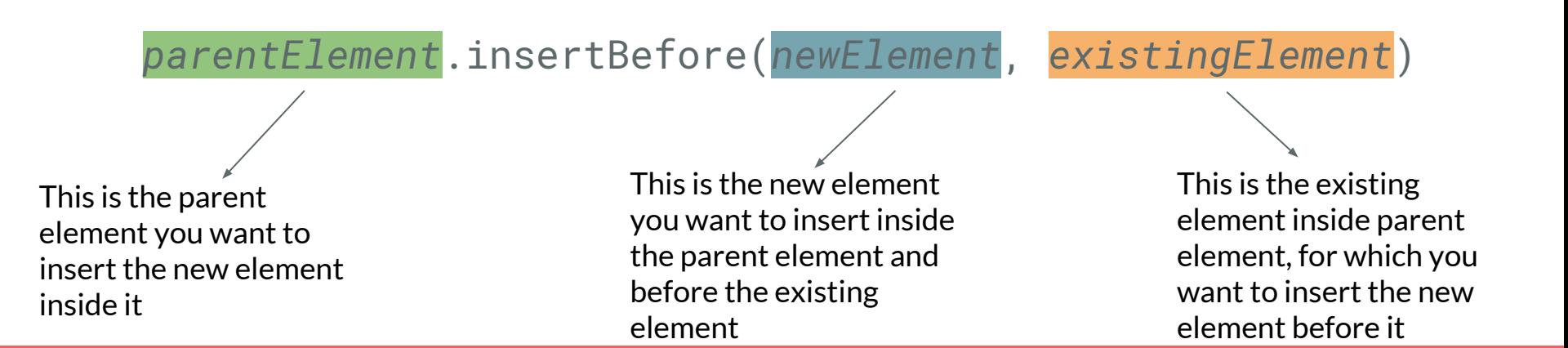

```
<div id="div1">
    <p id="p1">This is a paragraph.</p>
    <p id="p2">This is another paragraph.</p>
</div>
```

```
let para = document.createElement("p");
let node = document.createTextNode("This is new.");
para.appendChild(node);
```

```
let element = document.querySelector("#div1");
let child = document.querySelector("#p1");
element.insertBefore(para, child);
```

```
<div id="div1">
    <p>This is new.</p>
    <p id="p1">This is a paragraph.</p>
    <p id="p2">This is another paragraph.</p>
\langle div\rangle
```

```
let para = document.createElement("p");
let node = document.createTextNode("This is new.");
para.appendChild(node);
```

```
let element = document.querySelector("#div1");
let child = document.querySelector("#p1");
element.insertBefore(para, child);
```
### **Removing Existing HTML Elements**

To remove an HTML element, you must know the parent of the element

Then you can use this syntax to remove the element you want:

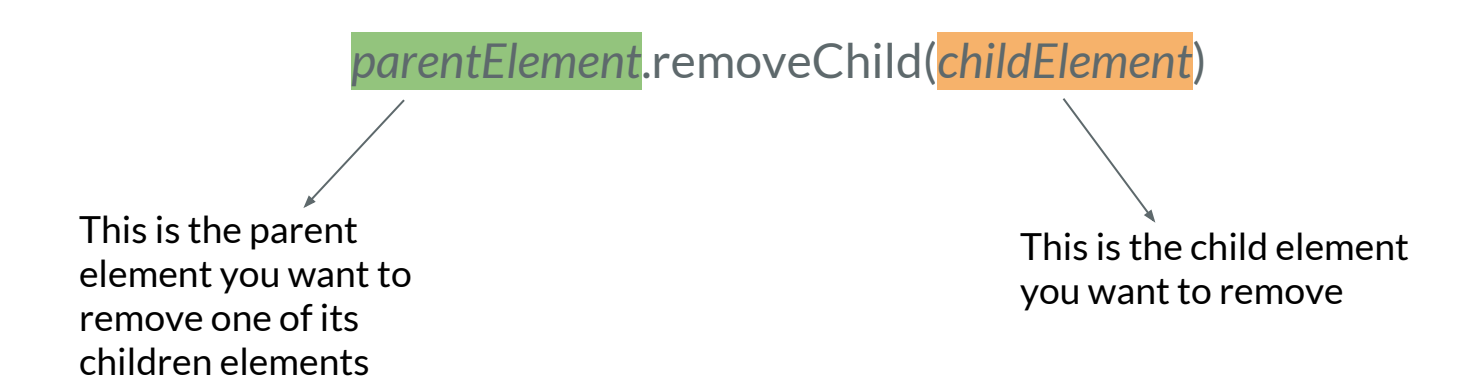

#### **Removing Existing HTML Elements**

```
<div id="div1">
    <p id="p1">This is a paragraph.</p>
    <p id="p2">This is another paragraph.</p>
</div>
```

```
let parent = document.querySelector("#div1");
let child = document.querySelector("#p1");
parent.removeChild(child);
```
#### **Removing Existing HTML Elements**

```
<div id="div1">
    <p id="p1">This is a paragraph.</p>
    <p id="p2">This is another paragraph.</p>
</div>
```

```
let parent = document.querySelector("#div1");
let child = document.querySelector("#p1");
parent.removeChild(child);
```
### **Replacing HTML Elements**

To replace an element, use the replaceChild() method:

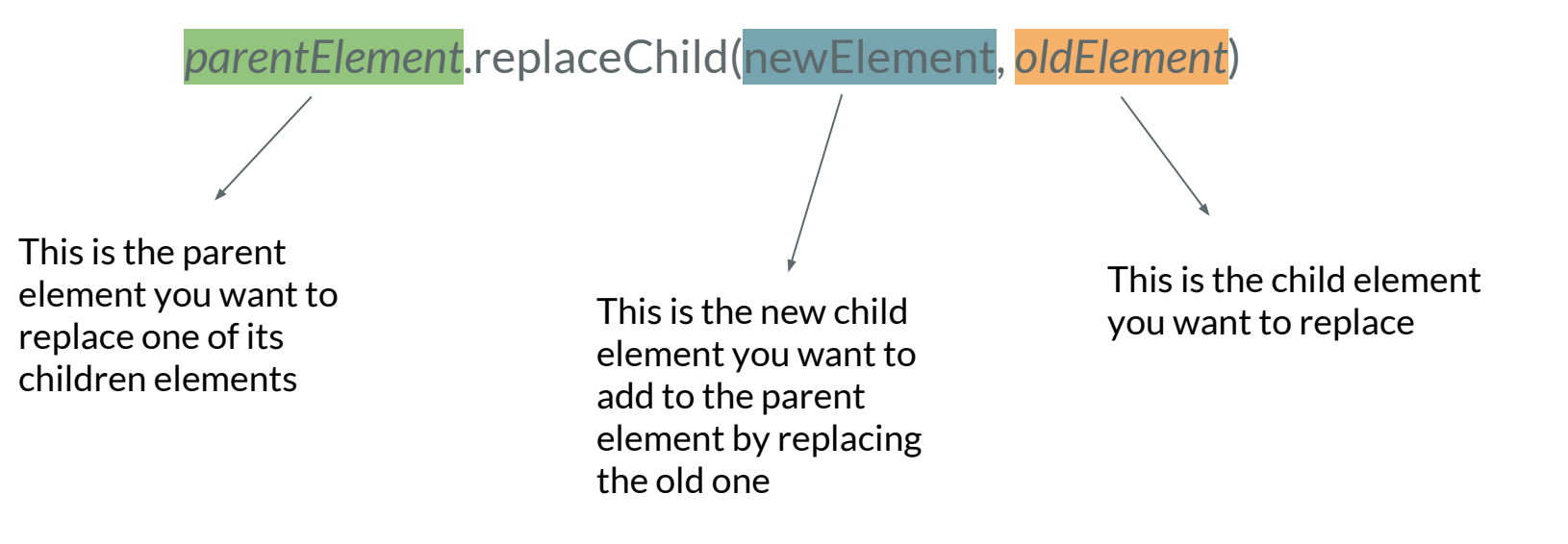

### **Replacing HTML Elements**

```
<div id="div1">
    <p id="p1">This is a paragraph.</p>
    <p id="p2">This is another paragraph.</p>
</div>
```

```
let newPar = document.createElement("p");
let node = document.createTextNode("This is new.");
newPar.appendChild(node);
```

```
let parent = document.querySelector("#div1");
let oldPar = document.querySelector("#p1");
parent.replaceChild(newPar, oldPar);
```
## **Replacing HTML Elements**

```
<div id="div1">
    <p>This is new.</p>
    <p id="p2">This is another paragraph.</p>
</div>
```

```
let newPar = document.createElement("p");
let node = document.createTextNode("This is new.");
newPar.appendChild(node);
```

```
let parent = document.querySelector("#div1");
let oldPar = document.querySelector("#p1");
parent.replaceChild(newPar, oldPar);
```
Javascript can react to HTML DOM events

To achieve this we have to add an event listener that fires when a user causes any event e.g. clicks a button

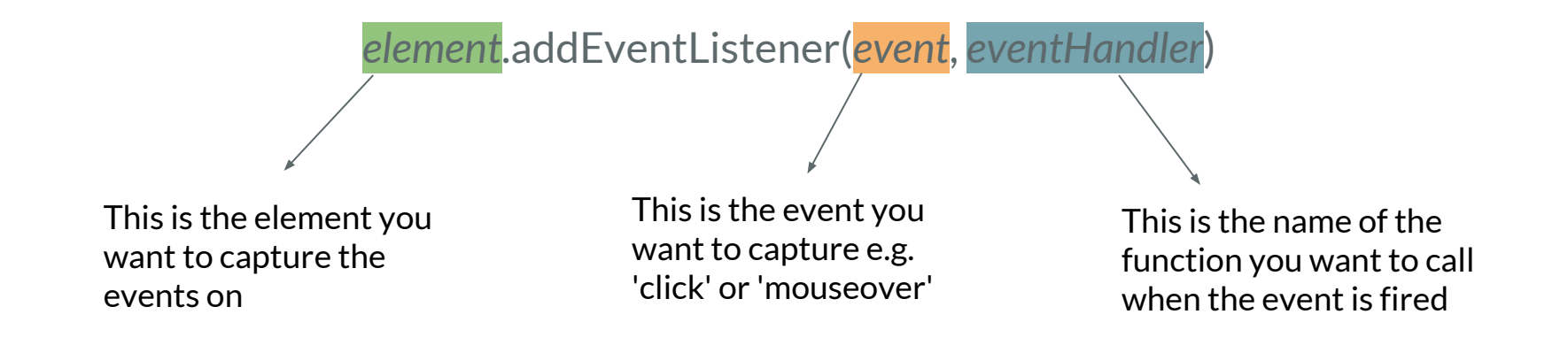

You can add many eventHandlers for the same or different events to the same element:

const element = document.querySelector("button");

element.addEventListener('click', function1); element.addEventListener('click', function2); element.addEventListener('keyup', function3);

You can also remove event handlers that have been attached with the addEventListener() method:

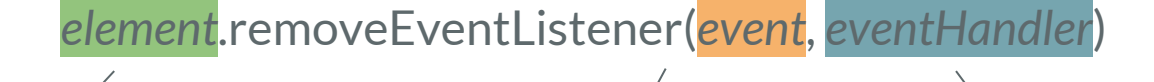

This is the element you want to remove the eventListener from

This is the event name you want to remove the eventListener for

This is the name of the function you have used as the eventHandler for the eventListener you want to remove

const element = document.querySelector("button");

element.addEventListener('click', function1); element.addEventListener('click', function2); element.addEventListener('keyup', function3);

//This removes the second eventListener for 'click' element.removeEventListener('click', function2);